## **Guía para publicar un sitio web**

## **Utilizando un hosting gratuito, subiremos a internet nuestros archivos HTML para que sean accesibles desde la web.**

Debes seguir los siguientes pasos:

1. Acceder al sitio [ar.000webhost.com,](https://ar.000webhost.com/) en el cual obtendremos

una cuenta gratuita haciendo click en el botón "Free signup".

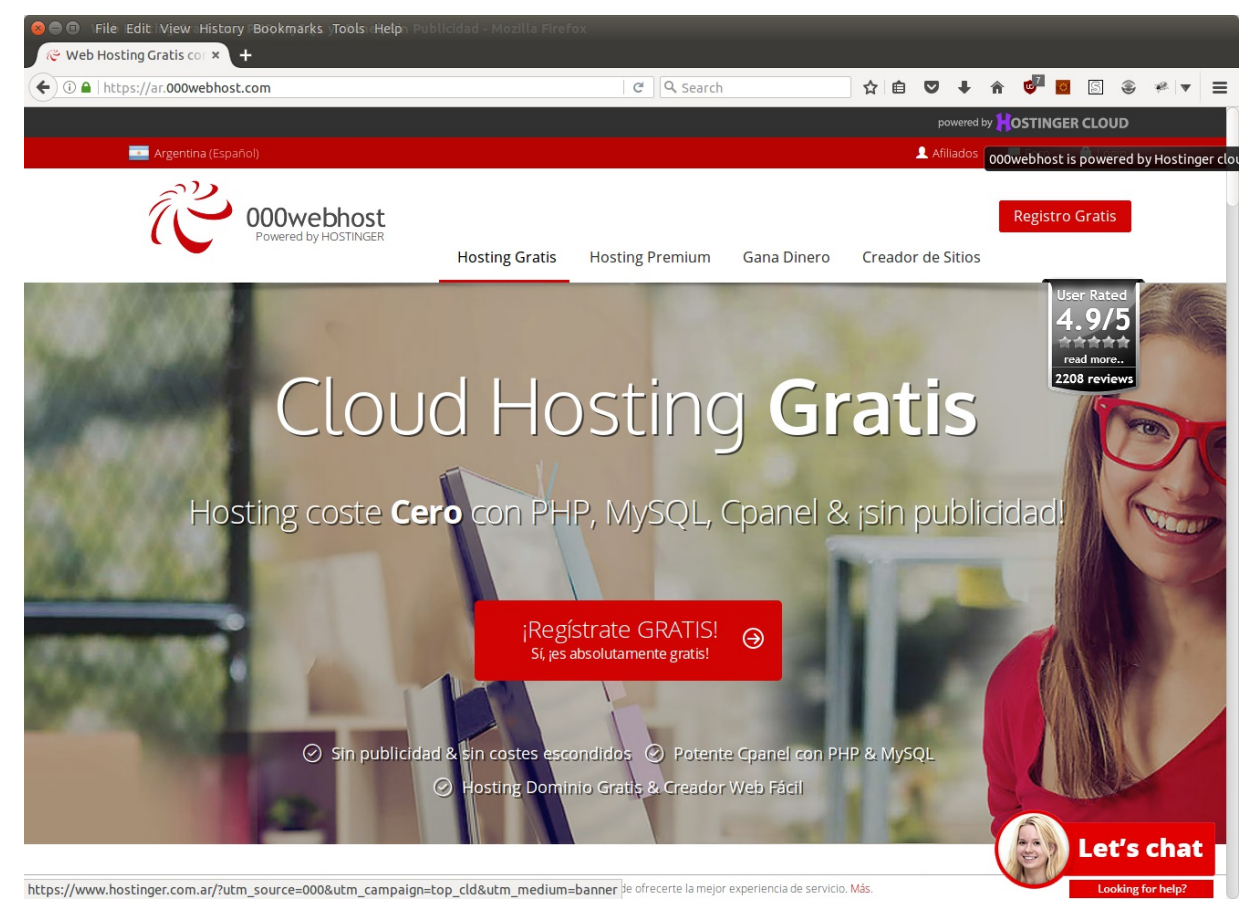

2. Completamos nuestros datos con un Email, un Password y

Website Name, el nombre del sitio que queremos publicar. Es importante que el email sea válido, ya que el sitio debe verificarlo antes de permitirnos publicar nuestra página.

- 3. Acceder a nuestra casilla de correos y buscar el email enviado por 000webhost, y hacer click en el link "Verify email".
- 4. En este punto, la cuenta ya está disponible para que subamos los archivos de nuestro sitio web. Para ello, hacemos click en el item "File manager" de la barra de menú superior, y luego en el botón "Upload files now" de abajo.
- 5. Esto nos llevará a la pantalla de adminitración de archivos en el hosting, como la siguiente:

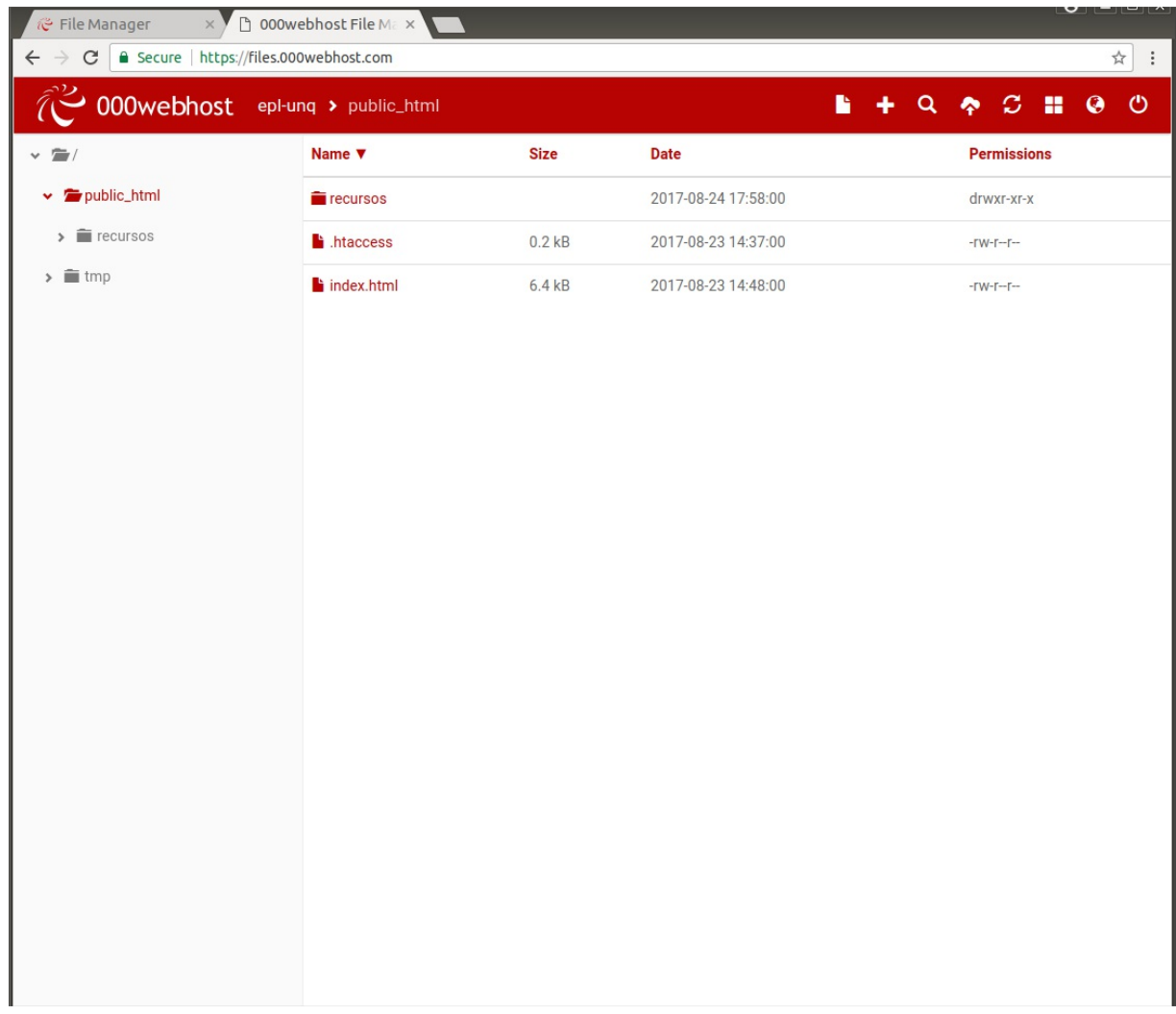

Podrán ver que el sitio provee un navegador web de archivos, donde se encuentra la carpeta "public\_html" y "tmp", y tiene

funcionalidades básicas como Crear Archivo, Crear Carpeta, Buscar, Subir archivos, etc.

- 6. Nuestro sitio web aun no muestra nada, ya que no tiene archivos HTML para mostrar. Un sitio web, debe poseer un archivo "index.html", que es el archivo que por defecto se va a mostrar inicialmente al acceder a la dirección web. Por esta razón, el archivo principal de nuestro sitio debe llamarse de esa manera.
- 7. Para subir archivos, primero debemos estar en la carpeta "public\_html" (el navegador por defecto se abre en esta carpeta). Luego, hacemos click en el botón "Upload files", que tiene un ícono de una nube con una flecha.
- 8. Eso abrirá una ventana flotante, donde mediante el botón "SELECT FILES" podremos elegir cada uno de los archivos a subir. Recordar agregar el archivo "index.html" para que nuestro sitio funcione correctamente.
- 9. Si su sitio web necesita poseer más carpetas y archivos dentro de ellas, tener en cuenta que debe crearse primero la estructura de carpetas mediante el navegador de archivos provisto por el sitio, y luego subir los archivos en cada carpeta correspondiente.
- 10. ¡Listo! Simplemente accediendo a la dirección nombredesusitioweb.000webhost.com podrán ver su sitio en línea.